# Vostro 15 3000 Series

# Quick Start Guide

Gyors üzembe helyezési útmutató Краткое руководство по началу работы

### 1 Connect the power adapter and press the power button

Sluit de netadapter aan en druk op de aan-uitknop Csatlakoztassa a tápadaptert és nyomja meg a bekapcsológombot Подключите адаптер источника питания и нажмите на кнопку питания

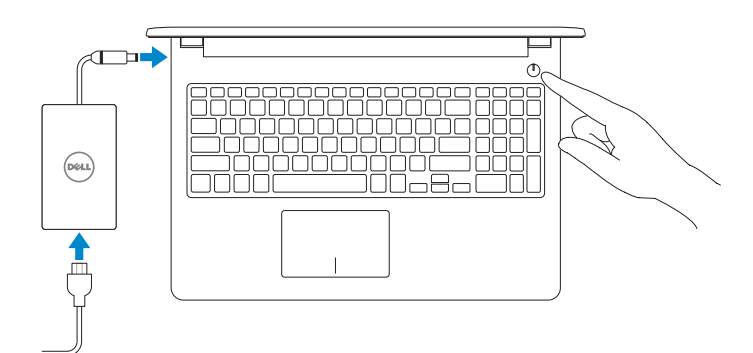

## 2 Finish Windows 10 setup

Voltooi de installatie van Windows 10 Fejezze be a Windows 10 beállítását Завершите установку Windows 10

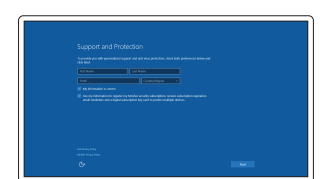

**Z** N.B.: Als u verbinding maakt met een beveiligd draadloos netwerk, vul dan het wachtwoord voor het netwerk in wanneer daar om gevraagd wordt.

MEGJEGYZÉS: Ha biztonságos vezeték nélküli hálózatra csatlakozik, amikor a rendszer kéri, adja meg a vezeték nélküli hozzáféréshez szükséges jelszót.

### Enable Support and Protection

Schakel ondersteuning en beveiliging in Engedélyezze a támogatást és a védelmet Включите поддержку и защиту

**ПРИМЕЧАНИЕ.** В случае подключения к защищенной беспроводной сети при появлении подсказки введите пароль для доступа к беспроводной сети.

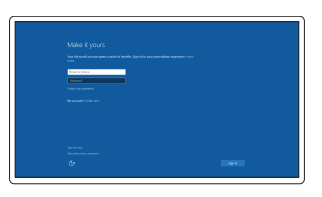

### Connect to your network

Maak verbinding met uw netwerk Kapcsolódjon a hálózatához Подключитесь к сети

#### $\mathbb Z$  NOTE: If you are connecting to a secured wireless network, enter the password for the wireless network access when prompted.

### In Windows search, type Recovery, click Create a recovery drive, and follow the instructions on the screen.

Írja be a következőt a Windows keresőjébe: "Helyreállítás", majd kattintson a Helyreállítási meghajtó létrehozása lehetőségre, és kövesse a képernyőn megjelenő utasításokat.

### Sign in to your Microsoft account or create a local account

Meld u aan bij uw Microsoft-account of maak een lokale account aan Jelentkezzen be a Microsoft fiókjába, vagy hozzon létre helyi fiókot Войти в учетную запись Microsoft или создать локальную учетную запись

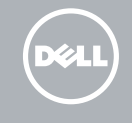

### Create recovery media for Windows

Maak herstelmedia voor Windows Hozzon létre helyreállítás médiát a Windows-hoz Создать диск восстановления для Windows

Vul in het zoekscherm van Windows Herstel in, klik op Een herstelstation maken, en volg de instructies op het scherm.

В строке поиска Windows введите **Восстановление**, щелкните **Создать диск восстановлениясистемы** и следуйте инструкциям на экране.

### Locate Dell apps

Vind Dell apps | Dell alkalmazások keresése Найдите приложения Dell

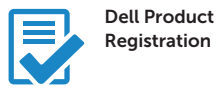

### Register your computer

Registreer de computer Regisztrálja a számítógépét Зарегистрируйте компьютер

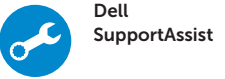

### Check and update your computer Controleer en update uw computer

Számítógép ellenőrzése és frissítése Проверка и обновление компьютера

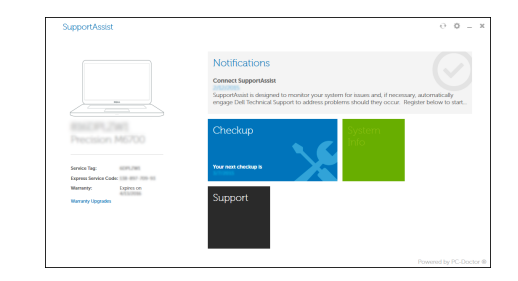

Product support and manuals Productondersteuning en handleidingen Terméktámogatás és kézikönyvek Техническая поддержка и руководства по продуктам

Dell.com/support Dell.com/support/manuals Dell.com/support/windows

### Contact Dell

Contact opnemen met Dell | Kapcsolatfelvétel a Dell-lel Обратитесь в компанию Dell

Dell.com/contactdell

Regulatory and safety Regelgeving en veiligheid | Szabályozások és biztonság Соответствие стандартам и технике безопасности

Dell.com/regulatory\_compliance

Regulatory model Beschreven model | Szabályozó modell Модель согласно нормативной документации

P47F

Regulatory type

Beschreven type | Szabályozó típus

Тип согласно нормативной документации

P47F006

Computer model Computermodel | Számítógépmodell Модель компьютера

Vostro 15-3565

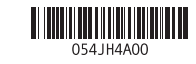

### Features

- 1. Camera
- 2. Microfoon
- 3. Statuslampje voor camera
- 4. Sleuf voor beveiligingskabel
- 5. Aan-uitknop
- 6. Optisch station
- 7. USB 2.0-connectoren
- 8. Headsetconnector
- 9. Toetsenblok
- 10. Lampje voor energie-en accuniveau

Kenmerken | Jellemzők | Характеристики

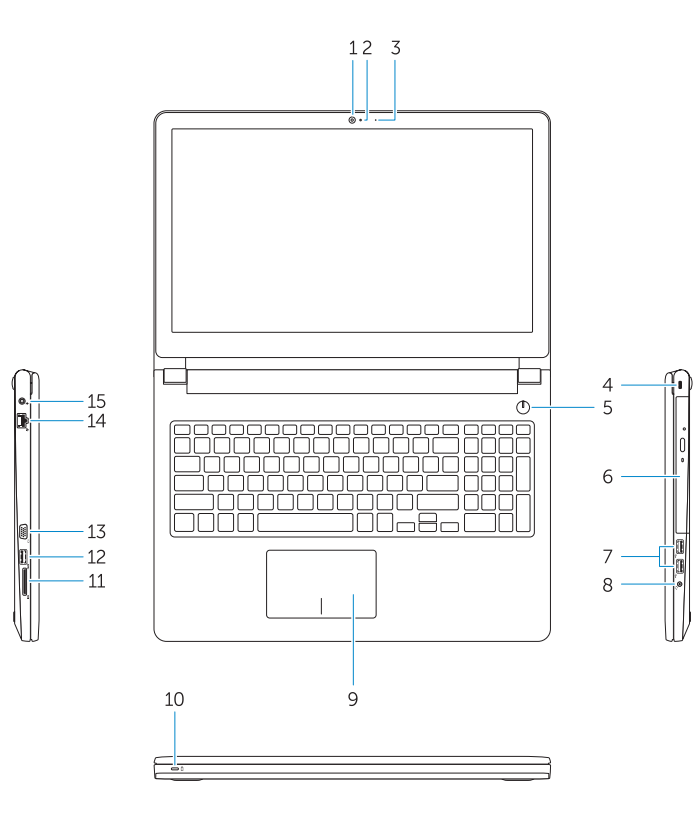

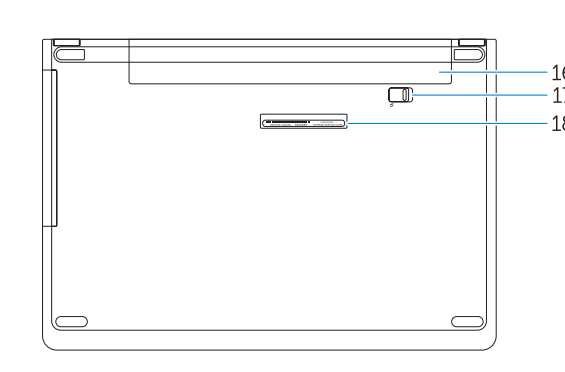

- 11. Geheugenkaartlezer
- 12. USB 3.0-connector
- 13. VGA-connector
- 14. Netwerkconnector
- 15. Voedingskabelconnector

- 16. Batterij
- 17. Batterijvergrendeling
- 18. Servicetag

- 11. Memóriakártya-olvasó
- 12. USB 3.0 csatlakozó
- 13. VGA csatlakozó
- 14. Hálózati csatlakozó
- 15. Tápcsatlakozó
- 16. Akkumulátor
- 17. Akkumulátorretesz
- 18. Szervizcímke
- 1. Kamera
- 2. Mikrofon
- 3. Kamera állapotjelzője
- 4. Biztonsági kábel foglalata
- 5. Bekapcsológomb
- 6. Optikai meghajtó
- 7. USB 2.0 csatlakozók
- 8. Fejhallgató csatlakozó
- 9. Érintőpad
- 10. Bekapcsolást és akkumulátor állapotot jelző fény
- 1. Camera
- 2. Microphone
- 3. Camera status light 4. Security cable slot
- 5. Power button
- 6. Optical drive
- 7. USB 2.0 connectors
- 8. Headset connector
- 9. Touchpad
- 10. Power and battery status light
- 12. USB 3.0 connector 13. VGA connector
- 14. Network connector

11. Memory card reader

- 15. Power connector
- 16. Battery
- 17. Battery latch
- 18. Service Tag label
- 
- 
- 

1. Камера 2. Микрофон

3. Индикатор состояния камеры 4. Гнездо для защитного троса

#### Play/Pause  $\blacktriangleright$  H

5. Кнопка питания 6. Оптический дисковод 7. Разъемы USB 2.0 8. Разъем гарнитуры 9. Сенсорная панель 10. Индикатор питания и уровня заряда батареи

11. Устройство чтения карт памяти

12. Разъем USB 3.0 13. Разъем VGA 14. Сетевой разъем 15. Разъем питания 16. Аккумулятор 17. Фиксатор аккумулятора 18. Метка обслуживания

### Shortcut keys

Sneltoetsen | Gyorsbillentyűk Клавиши быстрого выбора команд

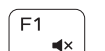

 $F<sub>2</sub>$  $\blacksquare$ 

 $F_3$ 

 $F4$ 

∫ F5 ∴

### Mute audio

Geluid dempen | Hang némítása Отключение звука

### Decrease volume

Volume verlagen | Hangerő csökkentése Уменьшение громкости

### Increase volume

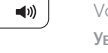

#### Volume verhogen | Hangerő növelése Увеличение громкости

 $H =$ 

### Previous track

Vorig nummer | Előző zeneszám Предыдущая дорожка

Afspelen/Pauzeren | Lejátszás/Szünet Воспроизведение/пауза

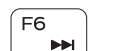

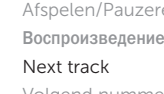

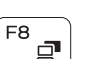

Volgend nummer | Következő zeneszám Следующая дорожка

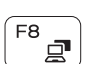

### Switch to external display

Naar extern beeldscherm schakelen | Váltás külső kijelzőre

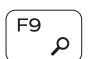

 $F11$ ਿੰ∵ Переключение на внешний дисплей

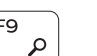

Search

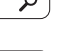

Zoeken | Keresés

### Поиск Decrease brightness

Helderheid verminderen | Fényerő csökkentése Уменьшение яркости

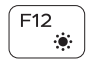

#### Increase brightness

Helderheid vermeerderen | Fényerő növelése Увеличение яркости

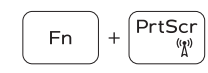

#### Turn off/on wireless

Draadloos in-/uitschakelen Vezeték nélküli funkció ki-vagy bekapcsolása Включение или выключение беспроводной сети

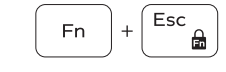

### Toggle Fn-key lock

Vergrendeling van Fn-toets in-/uitschakelen Fn-gomb zár ki-/bekapcsolása Переключение Fn Lock

### NOTE: For more information, see *Owner's Manual* at Dell.com/support/manuals .

N.B.: Raadpleeg de *Eigenaarshandleiding* op Dell.com/support/manuals voor meer informatie.

- MEGJEGYZÉS: Bővebb információért keresse fel a *Felhasználói kézikönyvet*  a Dell.com/support/manuals weboldalon.
- **ПРИМЕЧАНИЕ.** Подробная информация представлена в разделе *Руководство пользователя* на сайте **Dell.com/support/manuals** .